## WEJDŹ NA STRONĘ: https://mojeportfolio.ibe.edu.pl

## KLIKNIJ W POLE ZAŁÓŻ KONTO

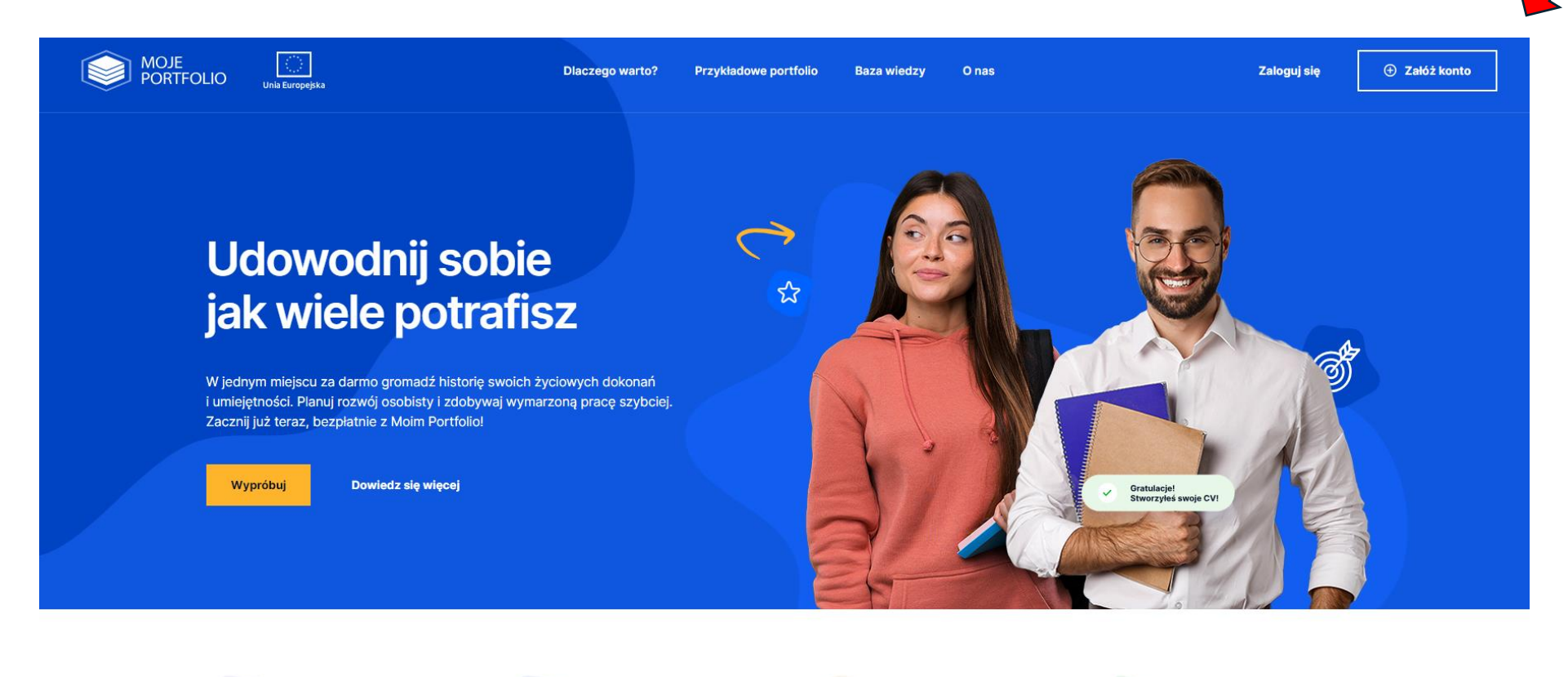

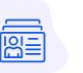

Gromadź swoje dokonania

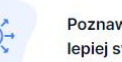

Poznawaj lepiej swoje atuty

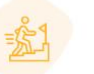

Ułatwiaj sobie drogę do kwalifikacji

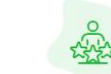

Zdobywaj wymarzoną pracę

## UZUPEŁNIJ WSZYSTKIE POLA I KLIKNIJ W POLE WYŚLIJ

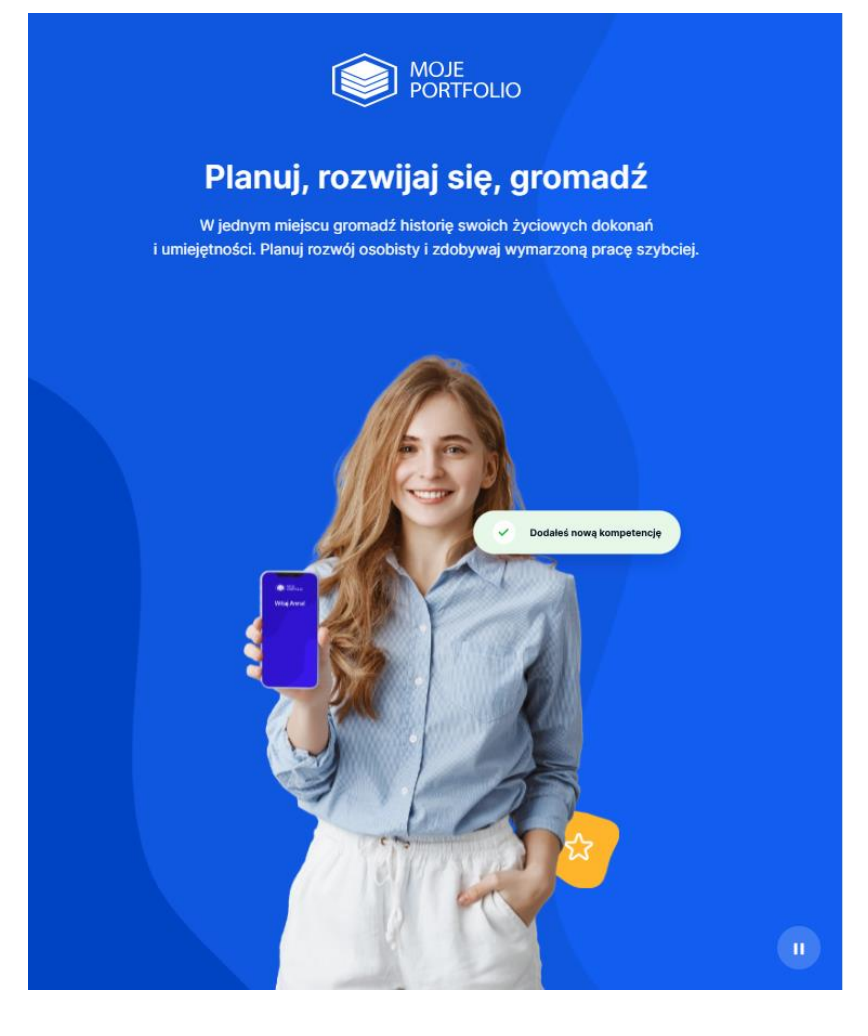

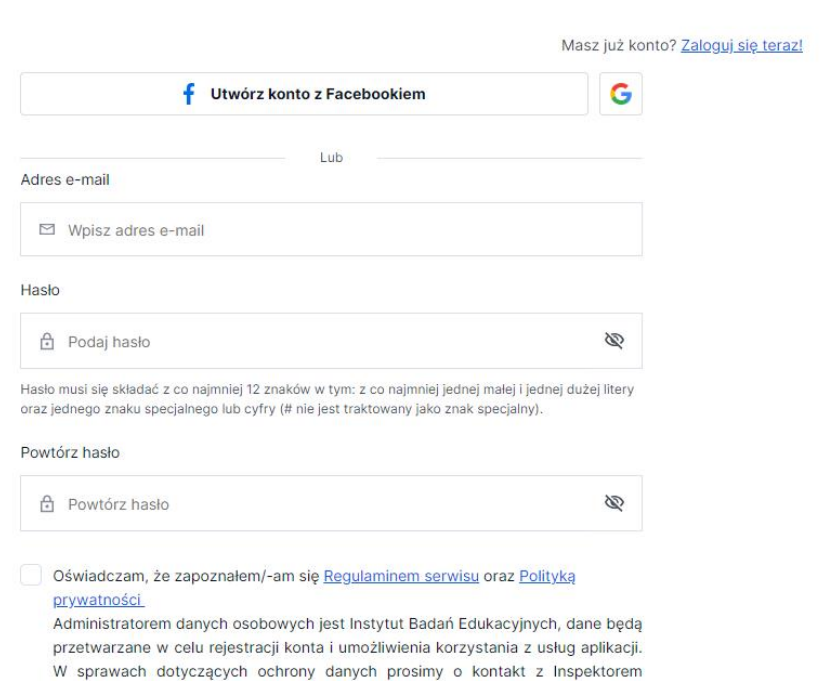

Konto dla doradcy, pracodawcy.

Ochrony Danych jod@ibe.edu.pl.

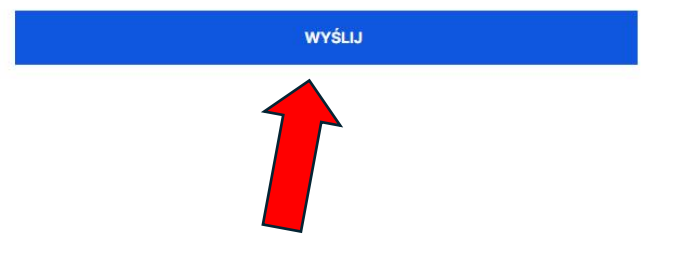